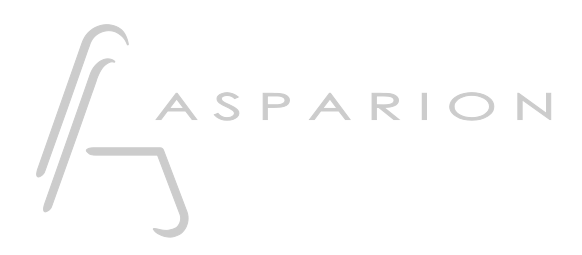

## Firmware Update

## D700

## Firmware Update

Dieser Leitfaden zeigt Ihnen, wie Sie die Firmware des D700 aktualisieren.

Die neueste Firmware finden Sie auf unserer Internetseite.

Sollten Probleme bezüglich des Leitfadens auftreten, kontaktieren Sie uns bitte über unsere Internetseite [www.asparion.de/contact](http://www.asparion.de/contact) und wir werden Ihnen unverzüglich weiterhelfen.

## Update:

- 1. Öffnen Sie den Asparion Configurator
- 2. Wählen Sie das Gerät welches Sie aktualisieren möchten
- 3. Klicken Sie rechts unten auf Update
- 4. Folgen Sie den angezeigten Anweisungen

Achtung! Durch das Firmware Update sollten Ihre Einstellung erhalten bleiben. Trotzdem empfehlen wir vor dem Update ein Backup zu erstellen. Bitte haben Sie Geduld. Das Update benötigt einige Minuten. Unterbrechen Sie es nicht. Wir empfehlen nur ein Update, wenn dies unumgänglich ist. Ein Update kann Ihr Gerät dauerhaft beschädigen.

2

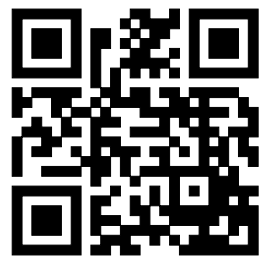

Für weitere Informationen besuchen Sie www.asparion.de